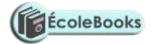

S850/2 Subsidiary ICT Practical Paper 2 Hours June/July 2019

# **MOCK EXAMINATIONS 2019**

# Uganda Advanced Certificate of Education SUBSIDIARY ICT

S850/2

#### PRACTICAL PAPER

#### 2 Hours

#### ACEITEKA MOCK 2019

#### **INSTRUCTIONS TO CANDIDATES:**

This paper is made out of **five** equally weighted questions.

Answer any three questions.

Any additional question(s) answered will **not** be marked.

Each candidate is provided with a blank Compact Disc Recordable (CD-R).

Candidates should continuously **save** their work.

Each candidate **must** produce a **hard copy** for each of their work to accompany the Compact Disc or flash disk.

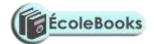

## **QUESTION 1**

The table below shows the number of customers who like different types of food and drinks based on culture. Use it to answer the following questions:

| Region               | Food        |         |     |      |   | Drink   |
|----------------------|-------------|---------|-----|------|---|---------|
| Central Uganda (CU)  | Ø           | Matooke | X   | Rice | Q | Tonto   |
| Western Uganda (WU)  | eet<br>atoe |         | Mil | Y    |   | Bushera |
| Northern Uganda (NU) | Swe         | R       | let | Rice | Z | Kwete   |

- a) Copy the table above as is in page 1 of your document. (04 marks)
- b) Make the word Region, Food and Drink bold. (01mark)
- c) Shade the boxes labeled **Q**, **R**, **X**, **Y**, **Z** with uniform colour of your choice. (02marks)
- d) Put a 3pt boarder around your table and center the entire texts in the table. (02 marks)
- e) On same page include this set illustration of the work from support files **set.doc.** Copy the file and paste it on page one and make it to appear as seen below by:

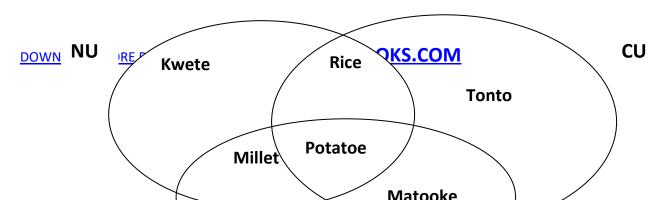

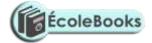

i. Editing the shape of the sets. (01 mark)

ii. Including the elements of each set in the venn diagram.

(02 marks)

iii. Grouping all objects and the sets to form one venn diagram.

(02 marks)

- iv. Copying and pasting the venn diagram on page 2. (02 marks)
- v. Adjusting the set to appear at the bottom of page 2. (02 marks)
- f) Save the file as *culture*.

(01 mark)

g) Print your work on two pages.

(01 mark)

## **QUESTION 2**

Paul is a business man who buys domestic animals and birds from villages at lower prices. He then sells them in the city for profits.

- a) Load the file **animal-bird.xls** using Spreadsheet application of your choice. (01 mark)
- b) Indicate Each Cost, Total Cost, Each Sale, Total Sales, Profit, Tax and Net Profit on cells C1, D1, E1, F1, G1, H1 and I1 respectively.

(02 marks)

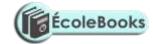

- c) Insert a row before row 1 and the Title: "Business as at end of May 2019", bold, Merge and center the title. (02 marks)
- d) Enter the following amount in shillings under the Each Sale column as: Cow: 880,000, Goat: 330,000, Pig: 550,000, Sheep: 275,000, Dog: 770,000, Cat: 55,000, Bull: 990,000, Chicken: 33,000, Dove: 55,000 and Horse: 5,500,000 (02 marks)
- e) Use formula to calculate the
  - i. Total Cost and Total Sale of Paul's animal/bird in May 2019.

(02 marks)

ii. Profits made when these animals/birds are sold.

(02 marks)

- f) Use function to compute Tax. Note that profits are Taxed as follow:
  - i. Profit of less than or equal to 250,000 is not taxed.
  - ii. Profit of less than or equal to 500,000 is 2% taxed.
  - iii. Profit of less than or equal to 250,000 is 4% taxed
  - iv. Otherwise its 8% taxed.

(02 marks)

- g) Draw a column chart to represent the Net Profits made in selling Animal/birds in the month of May 2019. Name the Title, Axes and Legend clearly on the chart (03 marks)
- h) Include your name and number on the footer of your chart. (01 mark)
- i) Save the file as **may2019** and print your work. (01 mark)
- j) Print the grids and chart on separate papers. (02 marks)

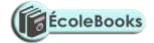

## **QUESTION 3**

The tables contain record of Orders made by customers at PQR Hardware Shop in Uganda. Use it to answer the following questions:

#### **Order Table**

| ItemNo | Item Name              | Qnty | Date of<br>Order | Cost<br>per<br>Item | Total<br>Cost | No. of<br>Day |
|--------|------------------------|------|------------------|---------------------|---------------|---------------|
| C001   | Cement                 | 100  | 15/4/2019        | 37,000              |               |               |
| W001   | Wheelbarrow            | 10   | 30/1/2019        | 50,000              |               |               |
| B001   | Iron Bar               | 300  | 15/2/2019        | 10,000              |               |               |
| B002   | 40 gauge Iron<br>Sheet | 150  | 13/3/2019        | 40,000              |               |               |
| N001   | 1 kg of Nails          | 130  | 14/4/2019        | 60,000              |               |               |
| T001   | 1 box of Tiles         | 17   | 16/3/2019        | 300,000             |               |               |
| F001   | Fluorescent<br>Tube    | 25   | 10/5/2019        | 20,000              |               |               |

- a) Create a database called "pqr Order" in your folder using any available database management system (DBMS). (01 mark)
- b) Produce the Order table with correct primary key and appropriate data types for the given fields. (04 marks)
- c) Use the order form to enter all the records. (04 marks)
- d) Use the design view of the form to automatically compute the total cost for items ordered. Save it as *total cost*. (03 marks)

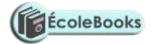

- e) Design a query having item name, quantity, and cost per item, total cost and No. of days that can produce number of elapse day from the date of order. Save the query as *elapse days*. (03 marks)
- f) Produce the report of **elapse days** query with all it fields. Save the report as elapse days. (03 marks)
- g) Save changes and print the report created in landscape format.

(02 marks)

## **QUESTION 4**

In this era of dot com, primary schools, colleges and secondary schools children are suppose to be smart and healthy at schools. Assume you are appointed Health prefect of your school and you are required to make awareness about Personal Hygiene at School;

- a) Use suitable presentation software to design a five-slide presentation about Personal Hygiene at schools. Include the following information:
  - i. Slide 1: The topic, your name and post at school. (02 marks)
  - ii. **Slide 2**: List any three tasks that an individual can do at school to have the best hygiene. (02 marks)
  - iii. Slide 3: Any three dangers of being unclean at schools. (02 marks)

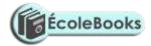

- iv. **Slide 4:** Using pyramid Art object, List any three measures to be enforced by schools' and students' administrations to restore hygiene in Secondary Schools in Uganda today. (02 marks)
- v. **Slide 5:** Make a summary of the topic. (02 marks)
- b) Insert relevant graphics in your presentation from support file. (01 mark)
- c) Apply suitable animation and slide transition to your presentation.

(02 marks)

- d) In footer, insert your name and current date. (02 marks)
- e) Make the slides to be seen continuously moving after 20 seconds until you press Esc key on the keyboard. (02 marks)
- f) Save the presentation as your name and personal number. (01 mark)
- g) Print the presentation as handout on one page. (02 marks)

# **QUESTION 5**

Use publication application software of your choice, study the sample student's Identity Card and use similar idea to make identity card.

Assume you are to design an identity card similar to one in Fig.1 to be used at Universities and colleges. Use it to answer the following questions:

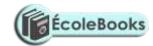

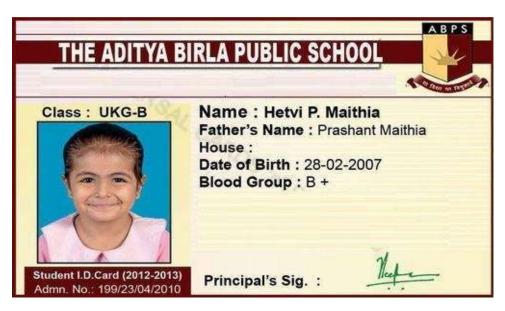

Fig.1

- i. Insert a standard logo tree from the support file for the University/College to study in 2020. Adjust the logo to fit the space provided properly. (02 mark)
- ii. Add one photo of these toys in support file to represent you. Adjust the photo to fit appropriate. (01 mark)
- iii. Include your Name, Level, Date of Birth, Blood Group and house.

(01 marks)

- iv. Father's Name, Student ID card No and Admission No should be clearly seen. (02 marks)
- v. Add Head the Principal's Signature and Expiry Date. (02 marks)
- vi. Also, include the arbitrary name of the University/College as seen in the sample. (02 marks)

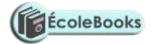

vii. The name of the university/College should be indicated with bold texts.

(02 mark)

b) Group all the layout objects.

(02 marks)

c) Type your name and personal number in the footer.

(01 mark)

d) Vary the background to match your design appropriately. (01 mark)
e) Make sure your work can motivate with clear visual effects. (02 marks)

f) Save the file as id and print the work. (02 marks)

**END**